## Corporate Purchasing Card

Enhanced Reporting June 2024 Web Version

# Agenda

- Background
- AccessOnline
- Level 3 Data (by cardholder and merchant)
- Declined Transaction Review
- Multiple Vendors at One Address
- Employee Address and Vendor Address are the Same
- High Dollar Volume of Purchases by One Cardholder from an Obscure Vendor
- Purchases Structured to Avoid Transaction Limits

# Background

- CPC Program has:
	- Established roles and responsibilities
	- Separation of duties
	- Policies and controls in place to detect fraud, waste and abuse, IF FOLLOWED
	- Various reports in Access Online to assist with administration of the program and identification of waste, fraud and abuse

# Background

- Key CPC personnel:
	- Bank Customer Service and Fraud Staff
	- GAD CPC staff
	- CPC Steering Committee
	- Agency Fiscal Officers and Agency PCPAs
	- Authorized Reviewers, Supervisors, Internal Auditors and OLA
	- Cardholders
	- Merchants

## AccessOnline

• Sign onto AccessOnline

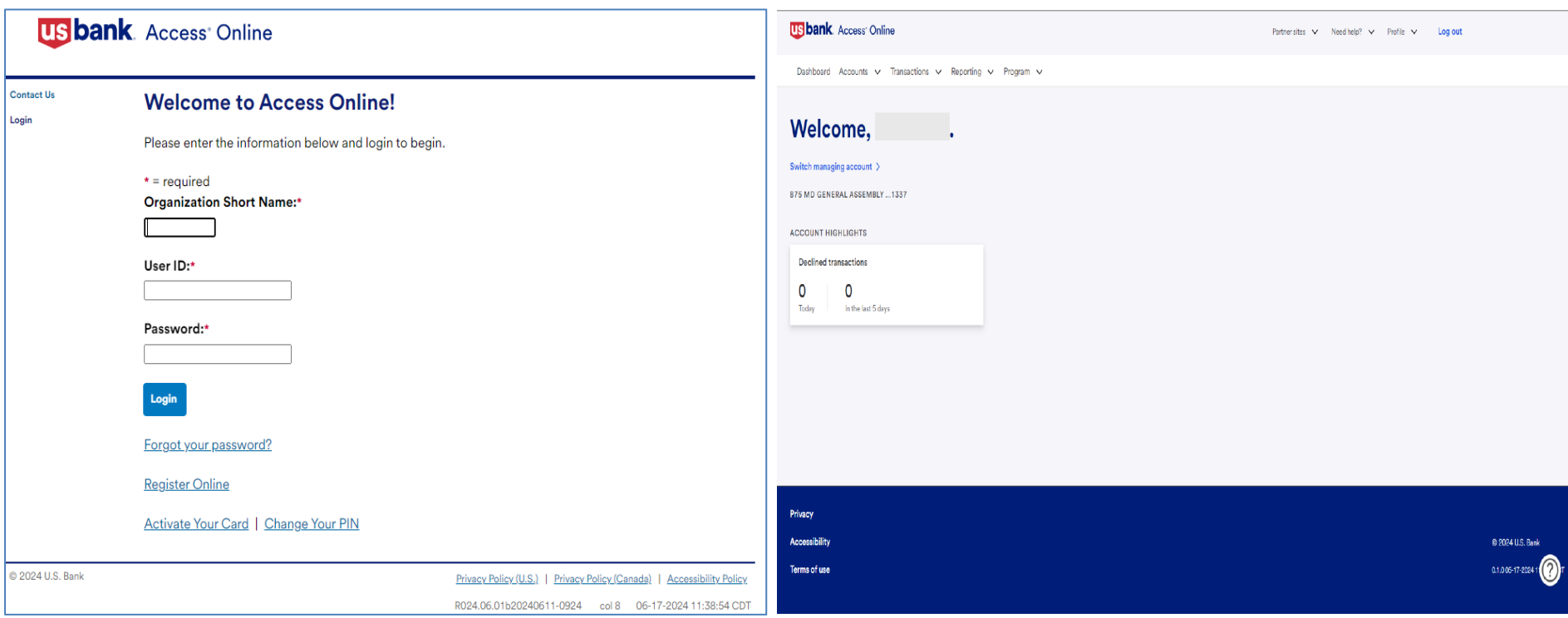

## AccessOnline

• Select Reporting from the top menu

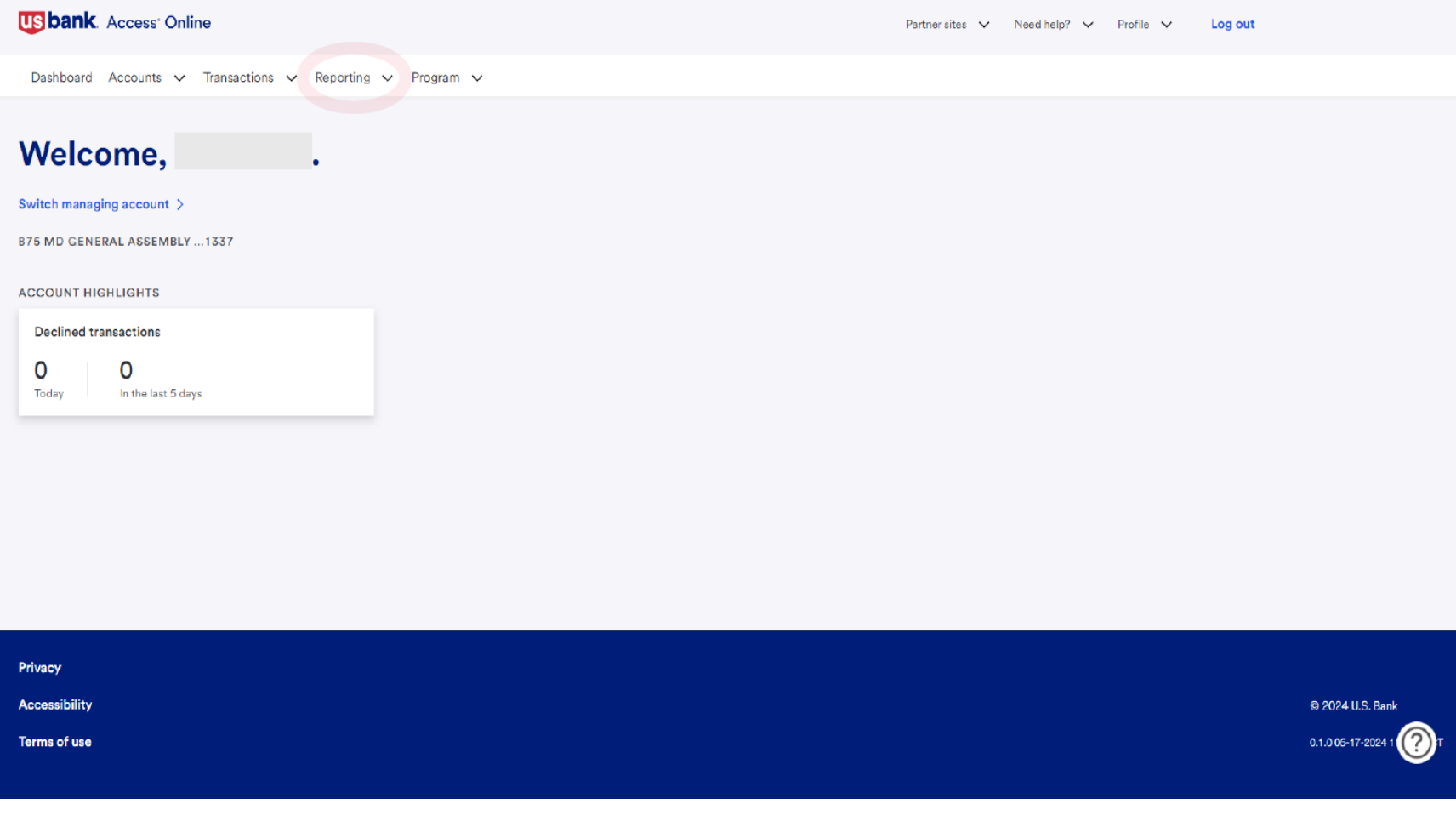

## AccessOnline

• Choose the report you'd like

### **US bank** Access<sup>®</sup> Online

「→ Chat With Us Log Out

**Request Status Queue Active Work Queue System Administration Account Administration Transaction Management Account Information Reporting** 

- Program Management
- · Financial Management
- · Supplier Management
- . Tax and Compliance Management
- Administration
- · User Activity Audit Reporting
- Report Scheduler
- Flex Data Reporting **Data Exchange**
- **My Personal Information**

#### Home

**Email Center** 

**Contact Us** 

**Training** 

**TravelBank Travel & Expense** 

### **Reporting**

#### **Program Management**

General program management activities and monitor company policy compliance.

#### **Financial Management**

Monitor expenditures, track variances and manage account allocations.

#### **Supplier Management**

These reports manage supplier relationships, support supplier negotiations, and manage spending by category.

#### **Tax and Compliance Management**

Estimate sales/use tax, track spending for 1099/1057 vendors, and perform other regulatory reporting.

#### **Administration**

These reports allow administrators to support system functionality.

#### **User Activity Audit Reporting**

Captures user actions taken within Access Online into a standard report.

#### **Report Scheduler**

View and maintain current scheduled reports.

#### **Flex Data Reporting**

Create and maintain adhoc reports.

Privacy Policy | Accessibility Policy | Terms of Use

# Level 3 Data

Full Transaction Detail and Order Detail & Merchant Spend Analysis by Line Item

## Transaction detail by Cardholder and Line Item (Level 3 Data)

• Select Financial Management

**US bank** Access<sup>®</sup> Online

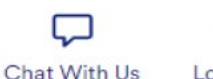

Ռ

Log Out

**Request Status Queue Active Work Queue System Administration Account Administration Transaction Management Account Information** 

#### **Reporting**

- · Program Management
- · Financial Management
- · Supplier Management
- . Tax and Compliance Management
- · Administration · User Activity Audit
- Reporting · Report Scheduler
- · Flex Data Reporting

Data Exchange

**My Personal Information** 

Home

#### **Email Center**

**Contact Us** 

**Training** 

### **Reporting**

**Program Management** 

General program management activities and monitor company policy compliance.

**Financial Management** 

Monitor expenditures, track variances and manage account allocations.

#### **Supplier Management**

These reports manage supplier relationships, support supplier negotiations, and manage spending by category.

#### **Tax and Compliance Management**

Estimate sales/use tax, track spending for 1099/1057 vendors, and perform other regulatory reporting.

#### **Administration**

These reports allow administrators to support system functionality.

#### **User Activity Audit Reporting**

Captures user actions taken within Access Online into a standard report.

**Report Scheduler** 

View and maintain current scheduled reports.

#### **Flex Data Reporting**

Create and maintain adhoc reports.

@ 2024 U.S. Bank

**TravelBank Travel & Expense** 

Privacy Policy | Accessibility Policy | Terms of Use

# **Transaction Detail by Cardholder and** Line Item (Level 3 Data)

### • Then select Full Transaction and Order Detail  $\overline{\mathsf{F}}$

**US bank** Access<sup>®</sup> Online

Chat With Us Log Out

**Request Status Queue Active Work Queue System Administration Account Administration Transaction Management Account Information** 

#### **Reporting**

- · Program Management
- Financial Management
- · Supplier Management
- . Tax and Compliance Management
- · Administration
- · User Activity Audit Reporting
- · Report Scheduler
- · Flex Data Reporting

Data Exchange **My Personal Information** 

Home

**Email Center** 

**Contact Us** 

Training

**TravelBank Travel & Expense** 

### **Financial Management**

#### **Order Management**

**Full Transaction and Order Detail** Full expenditure detail, including transaction, line item, order, account allocation, and tax estimation information.

#### **Order Detail**

Order detail information.

#### **Transaction Management**

**Account Allocation** Account allocation and reallocation detail by accounting code.

#### **Extract Reconciliation**

Summary of transactions by account that have been extracted versus statemented.

#### Managing Account Approval Status

History of Managing Account and Cardholder Account statement approvals.

#### **Real-time Authorizations**

Real-time reporting on approved, declined and reversed transaction authorizations.

#### **Transaction Detail**

Detailed transaction data including merchant detail, allocation (accounting code) information, and transaction log data.

#### **Transaction Summary** Transaction summary information.

Privacy Policy | Accessibility Policy | Terms of Use

# Transaction Detail by Merchant and Line Item(Level 3 Data)

### • You must select only one Additional Detail to produce the report in Excel

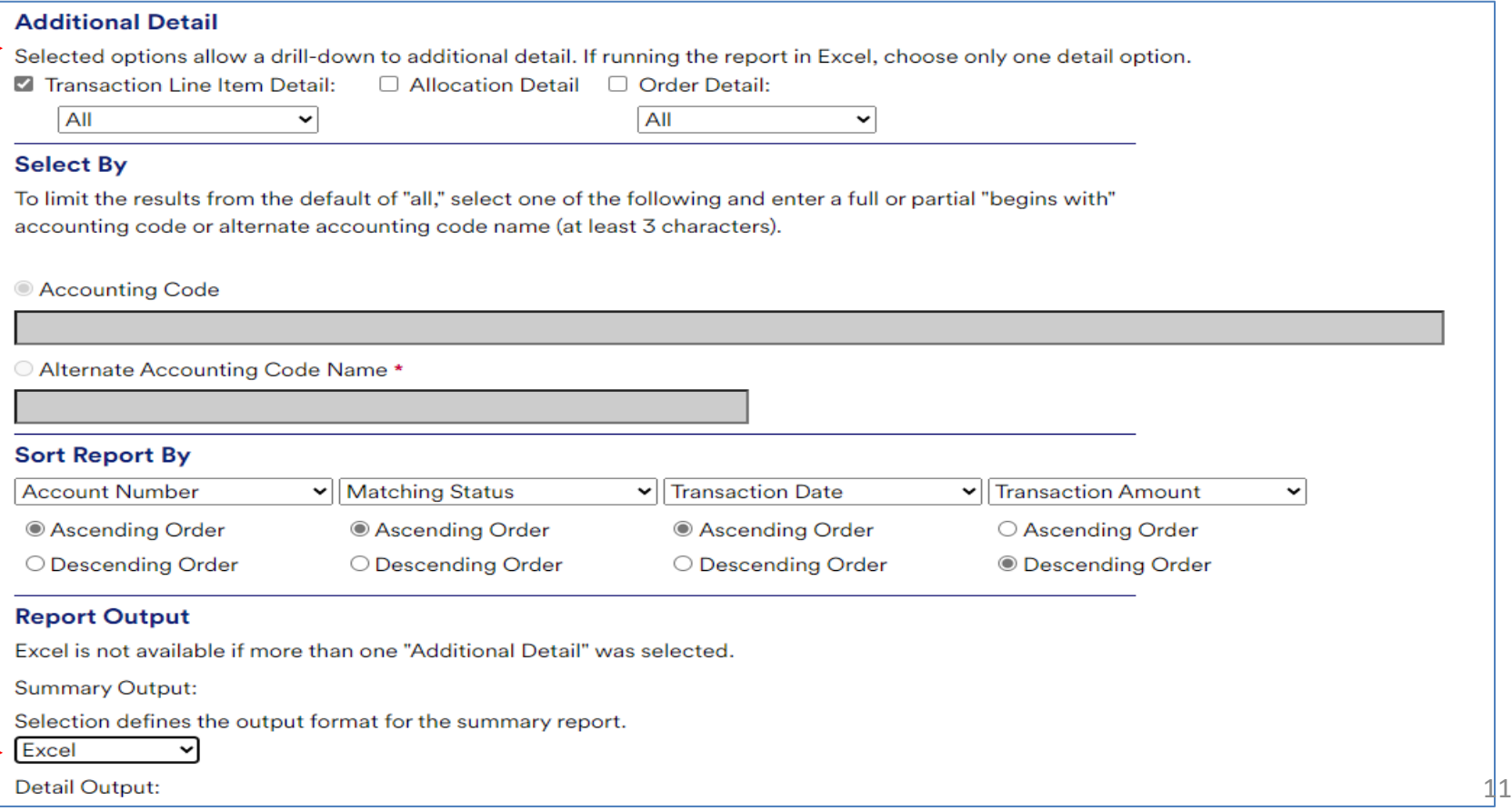

## Transaction Detail by Cardholder and Line Item (Level 3 Data)

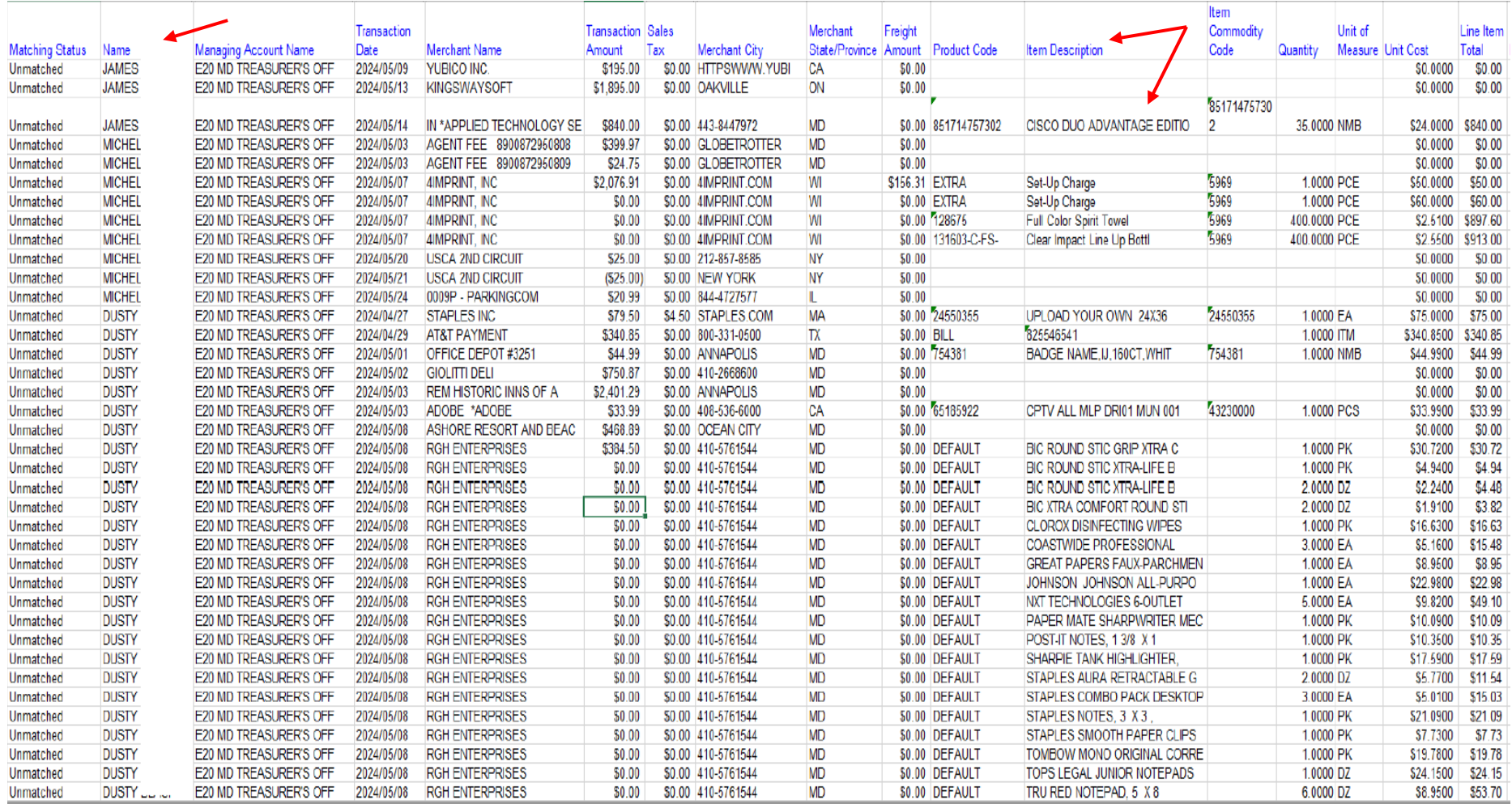

## Merchant Spend Analysis by Merchant and Line Item (Level 3 Data)

**Select Supplier Management** 

### **US bank** Access<sup>®</sup> Online

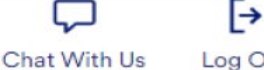

Log Out

#### **Request Status Queue Active Work Queue System Administration Account Administration Transaction Management Account Information Reporting**

- · Program Management
- · Financial Management
- · Supplier Management
- . Tax and Compliance Management
- · Administration
- · User Activity Audit Reporting
- · Report Scheduler
- · Flex Data Reporting

**Data Exchange My Personal Information** 

#### Home

**Email Center** 

#### **Contact Us**

**Training** 

### **Reporting**

#### **Program Management**

General program management activities and monitor company policy compliance.

#### **Financial Management**

Monitor expenditures, track variances and manage account allocations.

### **Supplier Management**

These reports manage supplier relationships, support supplier negotiations, and manage spending by category.

#### **Tax and Compliance Management**

Estimate sales/use tax, track spending for 1099/1057 vendors, and perform other regulatory reporting.

### **Administration**

These reports allow administrators to support system functionality.

### **User Activity Audit Reporting**

Captures user actions taken within Access Online into a standard report.

### **Report Scheduler**

View and maintain current scheduled reports.

#### **Flex Data Reporting TravelBank Travel & Expense**

Create and maintain adhoc reports.

Privacy Policy | Accessibility Policy | Terms of Use

# Merchant Spend Analysis by Merchant and Line Item (Level 3 Data)

### • Then select Merchant Spend Analysis by Line Item

### **US bank** Access<sup>®</sup> Online

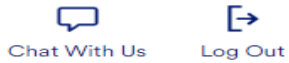

**Request Status Queue Active Work Queue System Administration Account Administration Transaction Management Account Information** 

#### **Reporting**

- · Program Management
- · Financial Management • Supplier Management
- . Tax and Compliance Management
- Administration
- · User Activity Audit Reporting
- Report Scheduler
- · Flex Data Reporting **Data Exchange**

**My Personal Information** 

Home

**Email Center** 

**Contact Us** 

Training

**TravelBank Travel & Expense** 

#### **Supplier Management**

#### **Spend**

#### **Merchant Spend Analysis**

Detailed and summary spending information arranged by merchant group or MCC and merchant name.

#### Merchant Spend Analysis by Line Item

Provides summary and detail information for analyzing merchant spend activity by purchasing line item.

#### **Top Merchant Spend Analysis**

Top (by spend or by number of transactions) merchants by merchant category group or by MCC.

#### **Administration**

#### Level II Quality By Merchant

Summary of population of Level II data (purchase ID and sales tax) by merchant.

#### **Merchant List**

Merchant demographic information for merchants with transaction activity within the requested time period.

#### **Travel Expenses**

#### **Airline Itinerary Detail**

Statement transaction detail and itinerary information for airline MCCs (specific to airline MCCs only).

#### **Airline/Rail City Pairs**

Travel report that provides the number of trips between city pairs for airline and/or rail.

#### **Airline Refund**

Airline credit transactions with merchant and location information (specific to airline MCCs only).

#### **Airline Spending**

Provides summary information for all airline spending by MCCs.

#### **Hotel Spending**

Provides summary information for all hotel spending by MCCs.

#### **Rental Car Spending**

Provides summary information for all rental car spending by MCCs.

#### **Business Expenses**

#### **Temporary Services Spending**

This report provides summary and detail information for temporary services spending by agency.

# Merchant Spend Analysis by Merchant and Line Item

• Select date range - for Cycle Close Date Range choose the first day of the month you'd like to report on for **both** the Start and End date; below is for May 2024

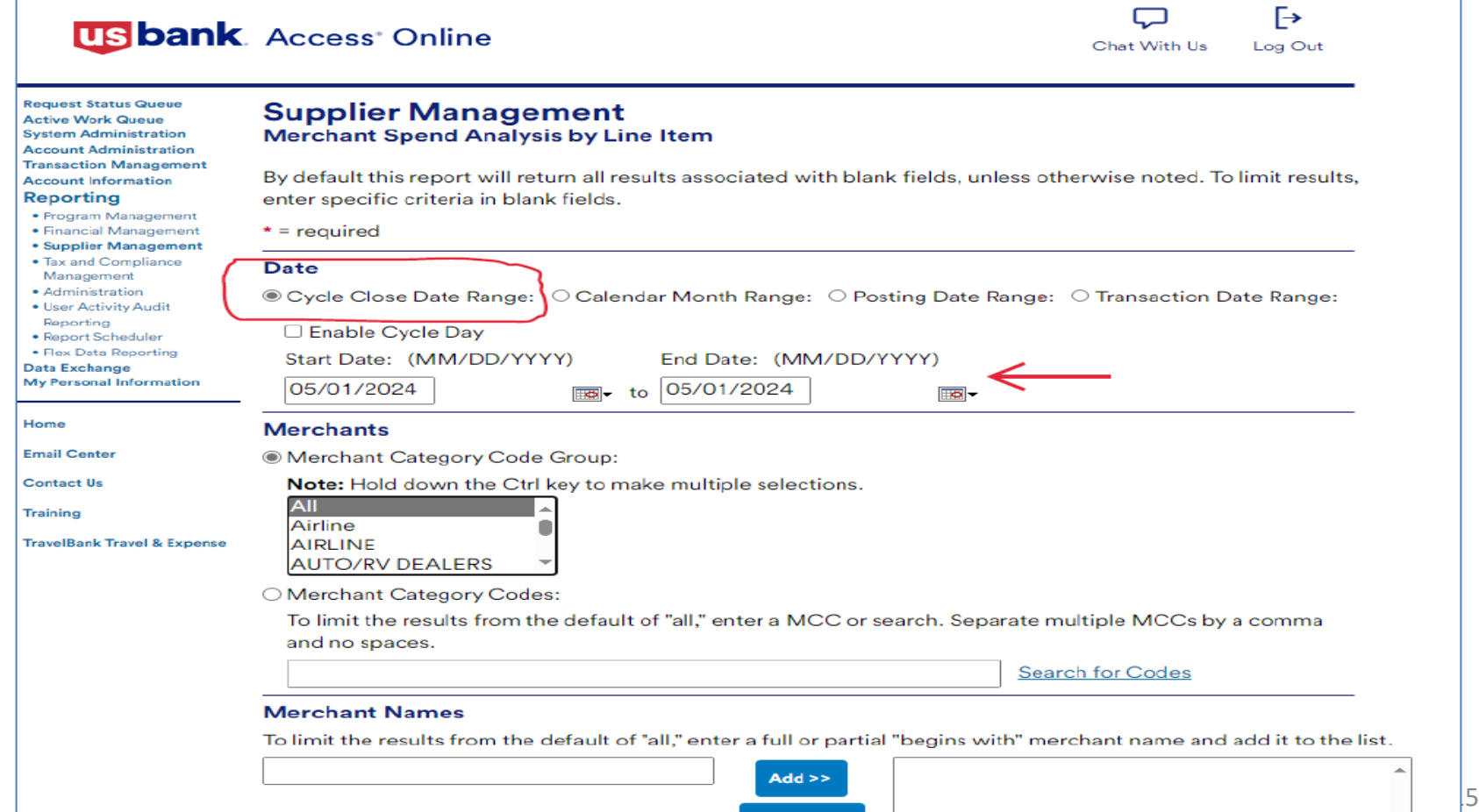

< Remove

# Merchant Spend Analysis by Merchant and Line Item (Level 3 Data)

• Select Excel

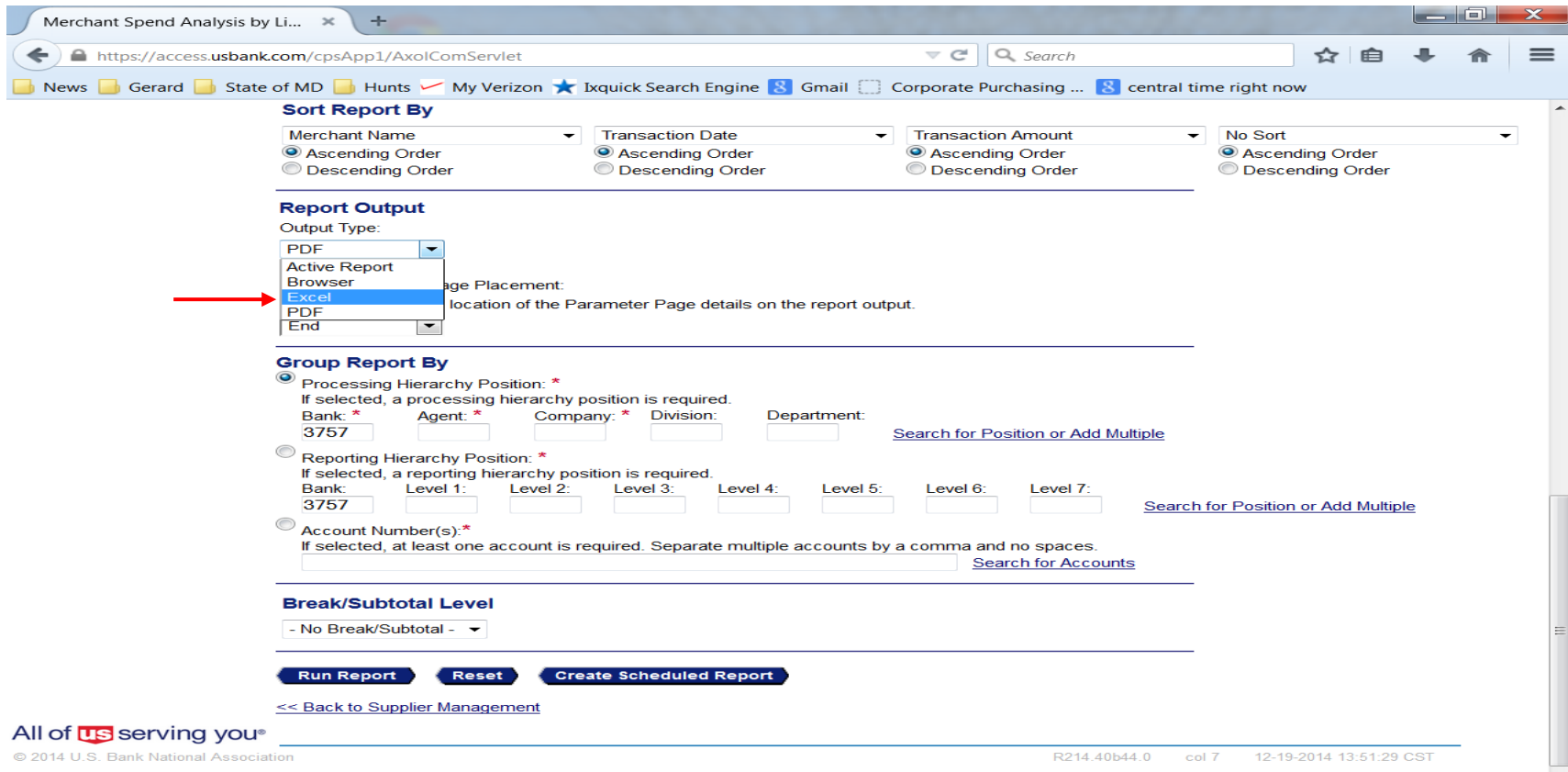

## Merchant Spend Analysis by Merchant and Line Item (Level 3 Data)

- Your agency Agent and Company numbers should be populated
- Select Run Report

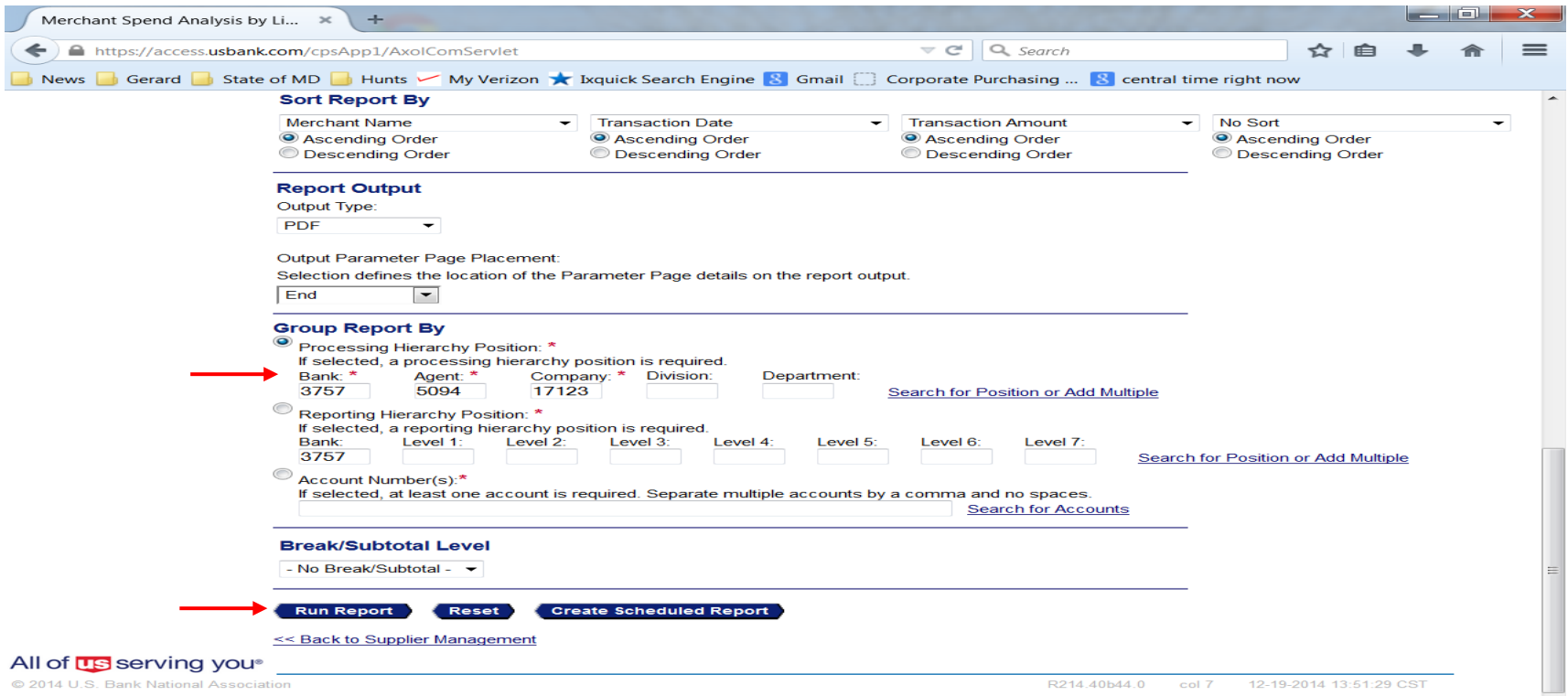

## Merchant Spend Analysis by Line Item (Level 3 Data)

### • Scroll Right & review Item Description column

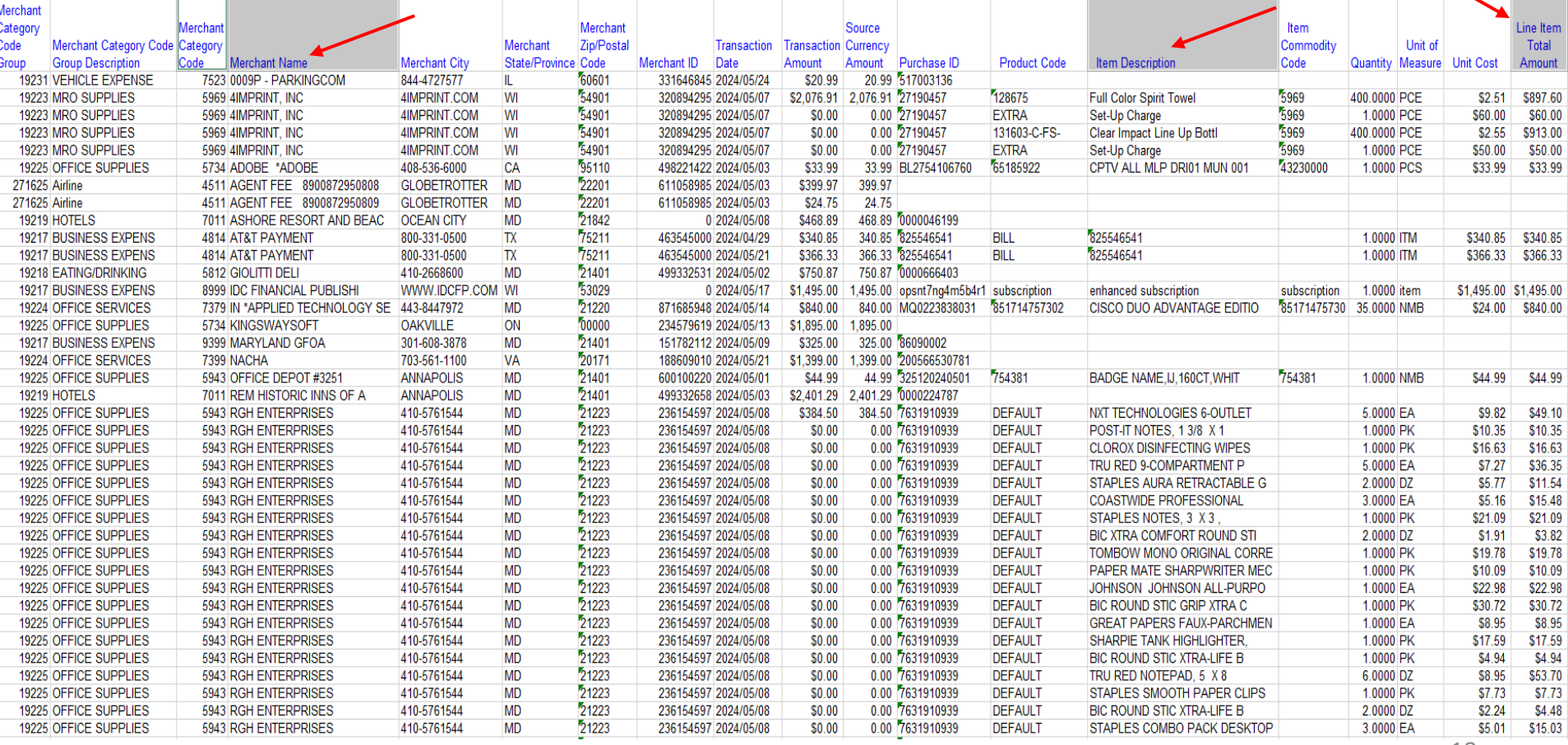

# Merchant Spend Analysis by Line Item (Level 3 Data)

- Remember that level 3 data is provided by some, not all, merchants
- Non-level 3 transactions should also be reviewed
- Remind the cardholders that detailed item descriptions are available from VISA
- Let them know you are reviewing these reports

## Declined Transaction Review

Declined Transaction Report

There are options for reviewing declined transactions (Widget and Reporting)

# Declined Transactions Widget

### $\triangle$  Announcements

### New declined transaction widget and page

- . The Decline Transaction widget is now available within the Home Dashboard, along with a newly redesigned Decline Transaction page. The widget allows users to monitor and resolve declined transactions in near real-time.
- . To view the new Decline Transaction page, simply navigate to View All within the Account Highlights section of the widget. This page provides a list of reasons for transaction declines for the assigned managing account.

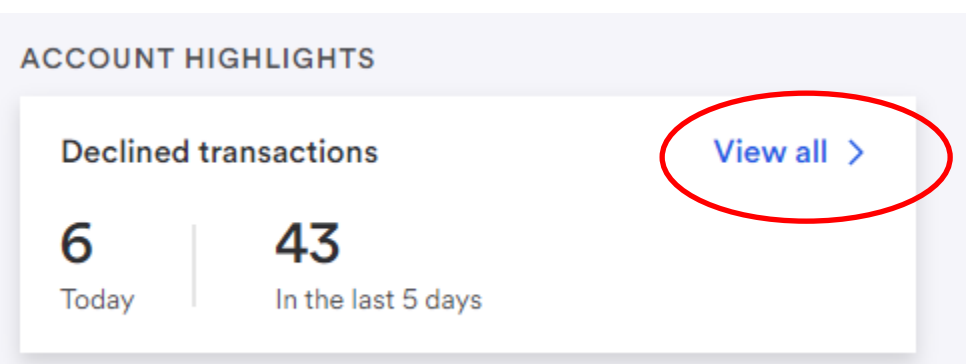

### • Select Program Management

### **US bank** Access<sup>®</sup> Online

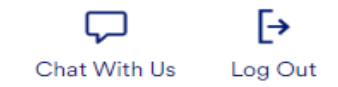

#### **Request Status Queue Active Work Queue System Administration Account Administration Transaction Management Account Information**

#### **Reporting**

- · Program Management
- · Financial Management
- · Supplier Management
- . Tax and Compliance Management
- · Administration
- · User Activity Audit Reporting
- Report Scheduler
- · Flex Data Reporting

**Data Exchange My Personal Information** 

#### Home

**Email Center** 

**Contact Us Training** 

#### **TravelBank Travel & Expense**

**Reporting** 

#### **Program Management**

General program management activities and monitor company policy compliance.

#### **Financial Management**

Monitor expenditures, track variances and manage account allocations.

#### **Supplier Management**

These reports manage supplier relationships, support supplier negotiations, and manage spending by category.

#### **Tax and Compliance Management**

Estimate sales/use tax, track spending for 1099/1057 vendors, and perform other regulatory reporting.

#### **Administration**

These reports allow administrators to support system functionality.

#### **User Activity Audit Reporting**

Captures user actions taken within Access Online into a standard report.

#### **Report Scheduler**

View and maintain current scheduled reports.

#### **Flex Data Reporting**

Create and maintain adhoc reports.

Privacy Policy | Accessibility Policy | Terms of Use

22

• Select Declined Transaction Authorizations

#### **US bank** Access<sup>®</sup> Online

**Request Status Queue** 

**Transaction Management Account Information** 

• Program Management

· Financial Managen · Supplier Management

. Tax and Compliance

. User Activity Audit

\* Report Scheduler · Flex Data Reporting

My Personal Information

**TravelBank Travel & Expense** 

Management

· Administration

Reporting

**Data Exchange** 

**Email Center** 

**Contact Us** 

Training

Home

**Active Work Queue System Administration Account Administration** 

**Reporting** 

#### **Program Management**

#### **Spend**

#### **Account Spend Analysis**

Summary of account spending (excluding merchant detail).

#### **Cash Advance**

Detail of account cash advances including transaction amount, date, and reference number.

#### Declining Balance/Managed Spend

Summary and detail information on declining balance accounts by name and account number.

#### **Administration**

#### **Account List**

Frequently used account level information such as open date, last transaction date, single purchase limit, credit limit, etc.

#### **Account Maintenance Effective Dating Activity**

Detailed history of effective dated account maintenance activity.

#### **Account Status Change**

An exception report that lists accounts with a change status of lost/stolen, closed, or reopened.

#### **Declined Transaction Authorizations**

Declined Transaction Authorizations report provides details of declined transaction authorizations information along with related account and merchant information.

#### **Point of Contact Details**

Summary of Point of Contact details including account information.

**Account History - Request Status Queue** History of changes made to Accounts.

**Transaction Approval Status** Transaction Approval Status for Cardholder

#### **Delinquency Management**

#### **Account Suspension**

Provides information on open accounts that are past due and suspended or pending suspension.

₧

Log Out

Chat With Us

#### Charge-Off

Information on accounts that have been charged off, including charge-off date, balance charged-off, and recovery amount.

#### Past Due

Accounts with past due balances and the number of times past due situations have occurred.

#### 45/75 Days Past Due

Individually billed accounts that are about to face suspension or closure status due to past due amounts.

#### **Allocation Rules Management**

**Automated Allocation Rules** Summary of allocation rules engines and detail of their respective allocation rules.

#### **Merchant Allocation Rule Sets**

Summary of merchant allocation rules sets and detail of associated allocation rules.

• SELECT DATE RANGE – chose the specific start and end dates for your search; below is for January 2024 - May 2024

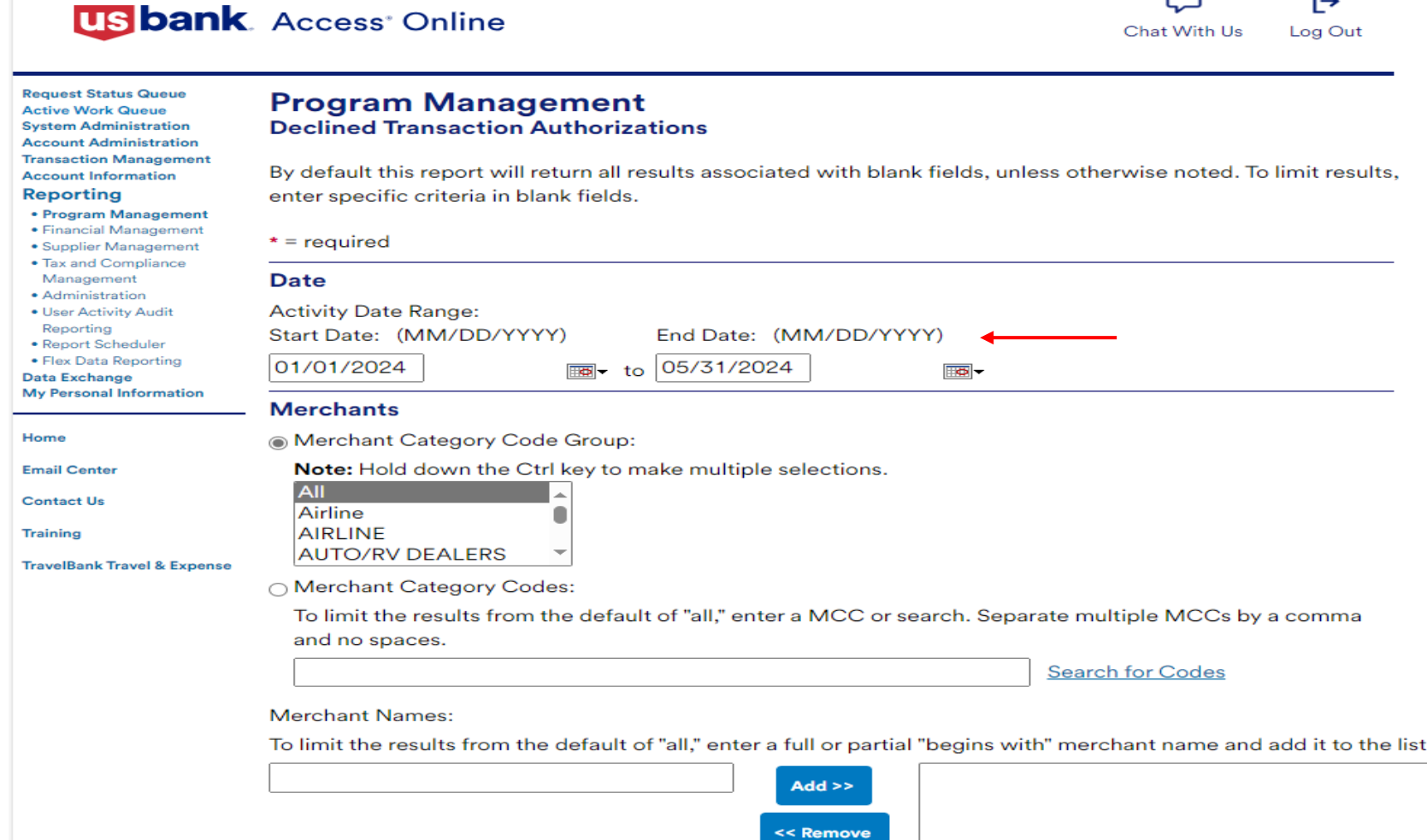

### • Generate the Excel file, which can be saved

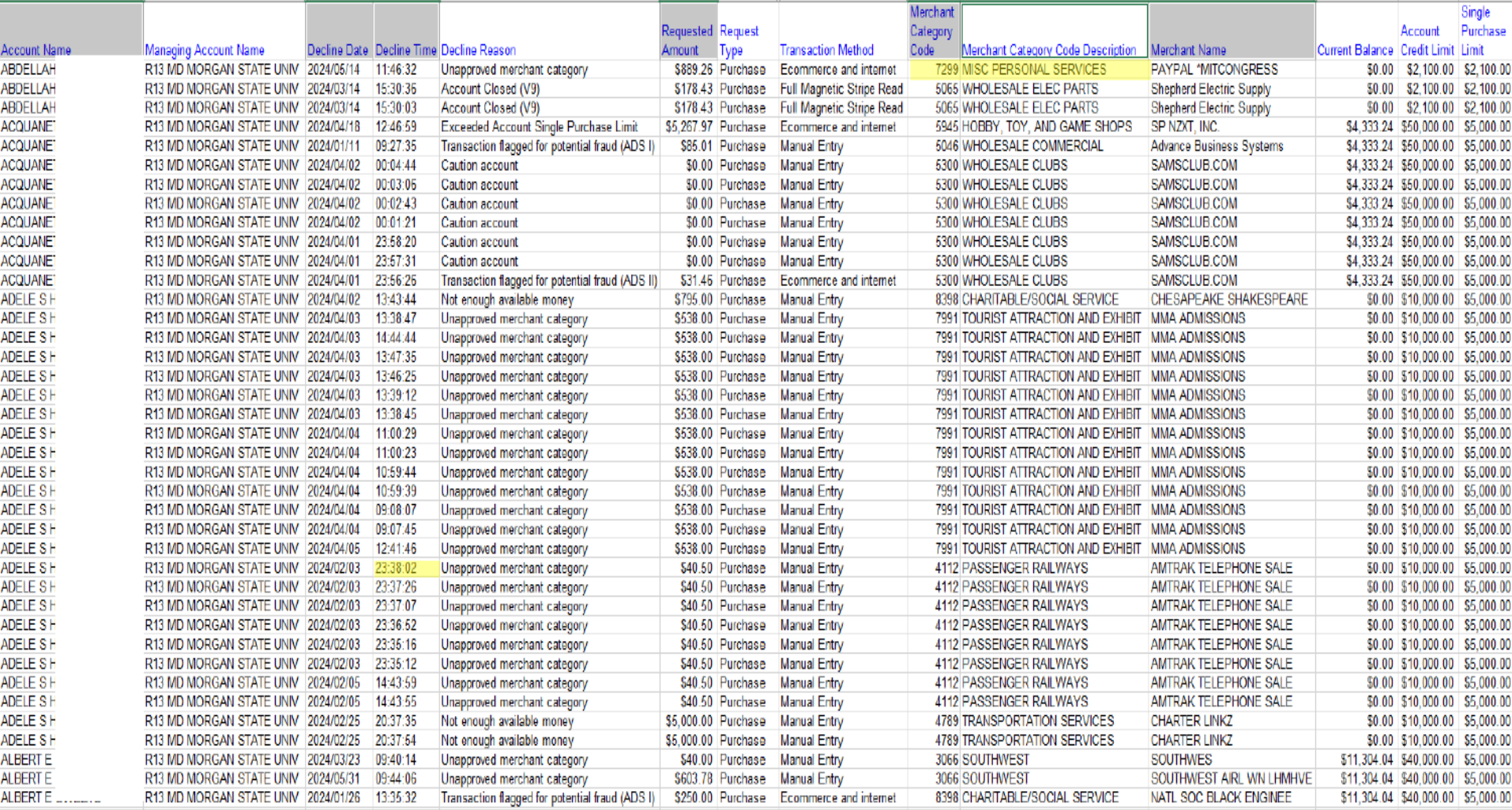

- Attempts in excess of the Single Purchase limit, Monthly Credit limit, a blocked MCC could indicate a cardholder training issue or an attempt at misuse.
- Use this report to determine patterns of potential abuse. Purchases made outside of regular business hours should also be scrutinized.

Supplier Management Report

• Select Supplier Management

### **US bank** Access<sup>®</sup> Online

Г→ Chat With Us Log Out

**Request Status Queue Active Work Queue System Administration Account Administration Transaction Management Account Information Reporting** 

- · Program Management
- · Financial Management
- · Supplier Management
- . Tax and Compliance Management
- · Administration
- · User Activity Audit
- Reporting • Report Scheduler
- · Flex Data Reporting

**Data Exchange** My Personal Information

Home

**Email Center** 

**Contact Us** 

**Training** 

**TravelBank Travel & Expense** 

### **Reporting**

#### **Program Management**

General program management activities and monitor company policy compliance.

#### **Financial Management**

Monitor expenditures, track variances and manage account allocations.

### Supplier Management

These reports manage supplier relationships, support supplier negotiations, and manage spending by category.

### **Tax and Compliance Management**

Estimate sales/use tax, track spending for 1099/1057 vendors, and perform other requlatory reporting.

#### **Administration**

These reports allow administrators to support system functionality.

### **User Activity Audit Reporting**

Captures user actions taken within Access Online into a standard report.

**Report Scheduler** 

View and maintain current scheduled reports.

#### **Flex Data Reporting**

Create and maintain adhoc reports.

| Accessibility Policy | Terms of Use **Privacy Policy** 

### • Select Merchant List

### **US bank** Access<sup>®</sup> Online

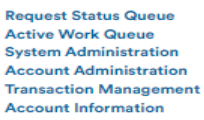

#### **Reporting**

- · Program Management
- · Financial Management
- **Supplier Management**
- . Tax and Compliance
- Management
- · Administration
- · User Activity Audit
- Reporting · Report Scheduler
- · Flex Data Reporting
- **Data Exchange**

**My Personal Information** 

Home

**Email Center** 

**Contact Us** 

Training

**TravelBank Travel & Expense** 

#### **Supplier Management**

#### **Spend**

#### **Merchant Spend Analysis**

Detailed and summary spending information arranged by merchant group or MCC and merchant name.

#### Merchant Spend Analysis by Line Item

Provides summary and detail information for analyzing merchant spend activity by purchasing line item.

#### **Top Merchant Spend Analysis**

Top (by spend or by number of transactions) merchants by merchant category group or by MCC.

#### **Administration**

#### Level II Quality By Merchant

Summary of population of Level II data (purchase ID and sales tax) by merchant.

#### **Merchant List**

Merchant demographic information for merchants with transaction activity within the requested time period.

#### **Travel Expenses**

#### **Airline Itinerary Detail**

Statement transaction detail and itinerary information for airline MCCs (specific to airline MCCs only).

Ռ

Log Out

Chat With Us

#### **Airline/Rail City Pairs**

Travel report that provides the number of trips between city pairs for airline and/or rail.

#### **Airline Refund**

Airline credit transactions with merchant and location information (specific to airline MCCs only).

#### Airline Spending

Provides summary information for all airline spending by MCCs.

#### **Hotel Spending**

Provides summary information for all hotel spending by MCCs.

#### **Rental Car Spending**

Provides summary information for all rental car spending by MCCs.

#### **Business Expenses**

#### **Temporary Services Spending**

This report provides summary and detail information for temporary services spending by agency.

R024.06.01b20240611-0924 col 6 06-17-2024 14:24:37 CDT

• Select date range - for Cycle Close Date Range choose the first day of the month you'd like to report on for **both** the Start and End date; below is for May 2024

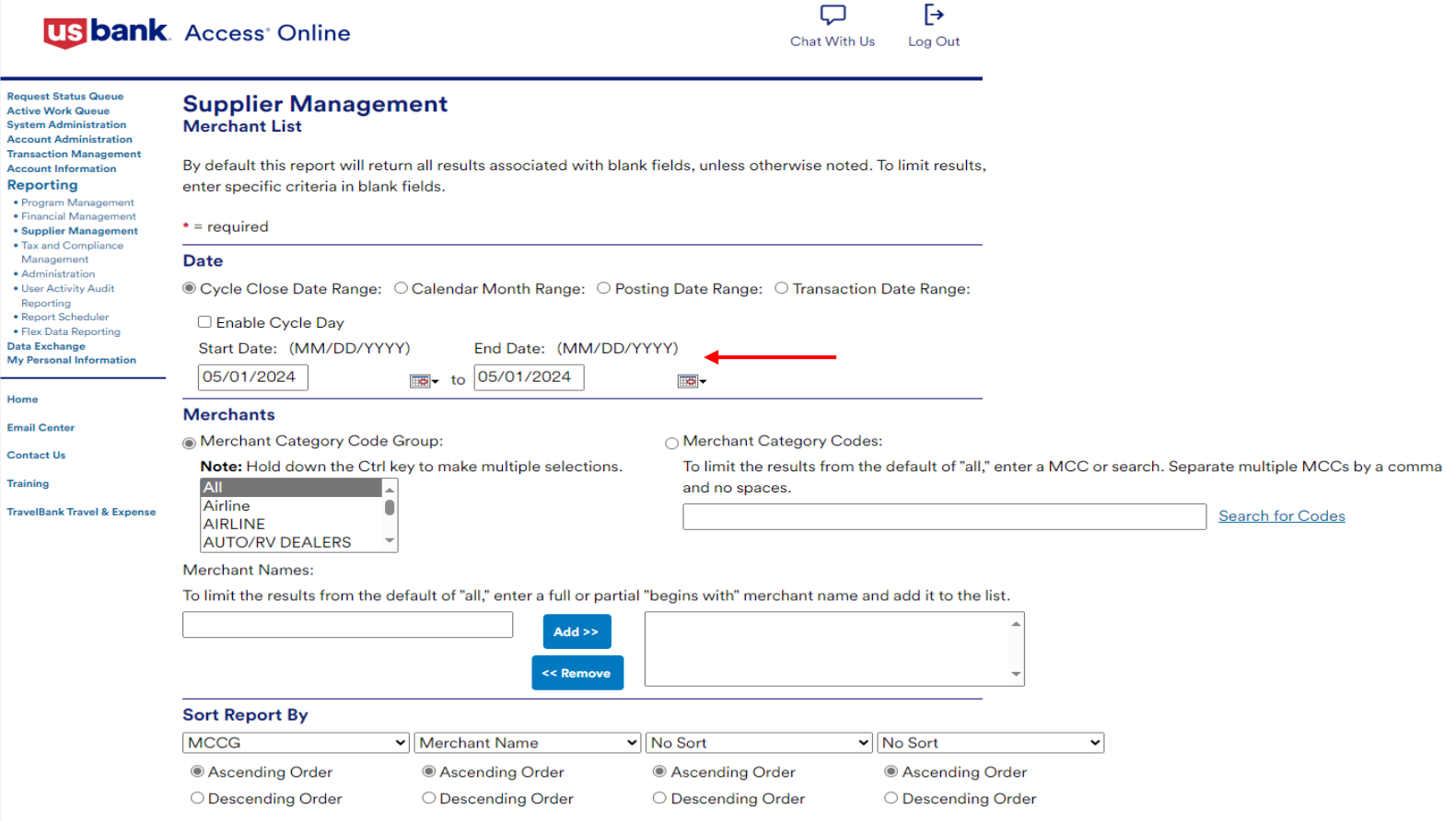

### • Sort the document by merchant address

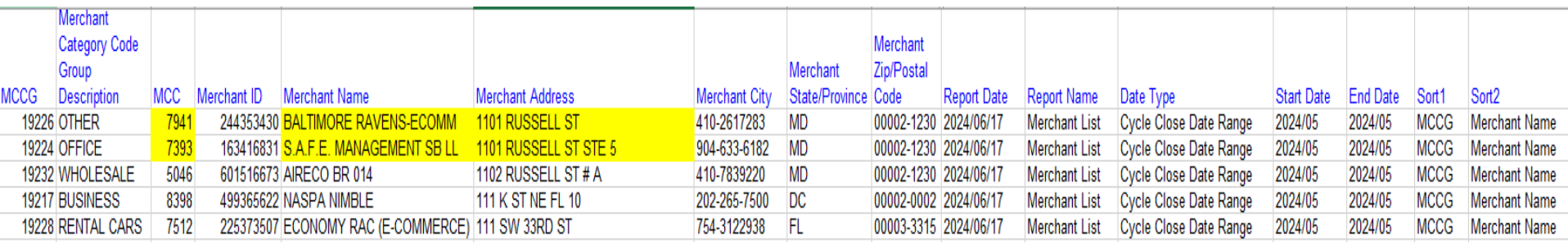

- Determine if more that one merchant is using the same address.
- If so, is the business legitimate?
	- Search the Internet for information
	- Determine products being sold
	- Determine if the business is registered with the Secretary of State
	- Determine if vendor is on a statewide contract

- Search the address on the internet
	- Google Maps has a street view of most addresses
	- Does the item purchased fit with the location of the vendor (for example: industrial equipment being purchased from a residential house)
- Follow-up as necessary

## **Employee Business Address and Vendor Address are the same**

Supplier Management Report

&

Agency address

(Employee's personal address **cannot**  be used as their p-card address – all goods must be sent to agency address)

### **Employee Business Address and Vendor Address are the same**

• Source: Merchant List previously saved

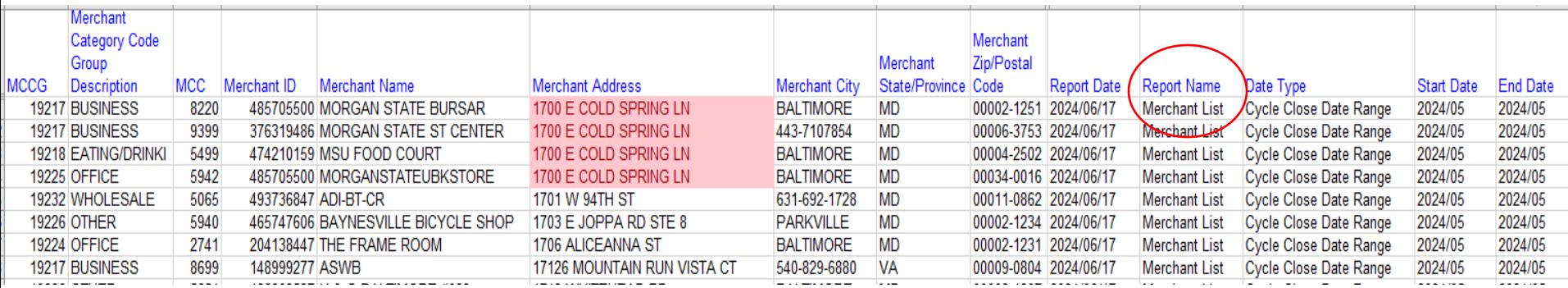

# **High Dollar Volume of Purchase by One Cardholder from an Obscure Vendor**

Transaction Detail Report

### High Dollar Volume of Purchase by One Cardholder from an Obscure Vendor -**Transaction Detail Report**

• Select Financial Management

### US bank Access<sup>®</sup> Online

「→ Chat With Us Log Out

**Request Status Queue Active Work Queue System Administration Account Administration Transaction Management Account Information** Reporting

- · Program Management
- · Financial Management
- · Supplier Management • Tax and Compliance
- Management
- · Administration
- · User Activity Audit Reporting
- · Report Scheduler

· Flex Data Reporting Data Exchange

**My Personal Information** 

#### Home

**Email Center** 

#### **Contact Us**

**Training** 

#### **TravelBank Travel & Expense**

### **Reporting**

#### **Program Management**

General program management activities and monitor company policy compliance.

Financial Management

Monitor expenditures, track variances and manage account allocations.

#### **Supplier Management**

These reports manage supplier relationships, support supplier negotiations, and manage spending by category.

#### **Tax and Compliance Management**

Estimate sales/use tax, track spending for 1099/1057 vendors, and perform other regulatory reporting.

#### **Administration**

These reports allow administrators to support system functionality.

#### **User Activity Audit Reporting**

Captures user actions taken within Access Online into a standard report.

### **Report Scheduler**

View and maintain current scheduled reports.

#### **Flex Data Reporting**

Create and maintain adhoc reports.

Privacy Policy | Accessibility Policy | Terms of Use 37 R024.06.01b20240611-0924 col 8 06-17-2024 11:48:29 CDT

### High Dollar Volume of Purchase by One Cardholder from an Obscure Vendor -**Transaction Detail Report**

• Select Transaction Detail

### **US bank** Access<sup>®</sup> Online

**Request Status Queue Active Work Queue System Administration Account Administration Transaction Management Account Information** 

#### **Reporting**

- · Program Management
- **Financial Management**
- · Supplier Management
- . Tax and Compliance Management
- · Administration
- · User Activity Audit Reporting
- · Report Scheduler
- · Flex Data Reporting

#### **Data Exchange My Personal Information**

Home

**Email Center** 

**Contact Us** 

**Training** 

**TravelBank Travel & Expense** 

### **Financial Management**

#### **Order Management**

**Full Transaction and Order Detail** Full expenditure detail, including transaction,

line item, order, account allocation, and tax estimation information.

#### **Order Detail**

Order detail information.

#### **Transaction Management**

**Account Allocation** Account allocation and reallocation detail by accounting code.

#### **Extract Reconciliation**

Summary of transactions by account that have been extracted versus statemented.

#### **Managing Account Approval Status**

History of Managing Account and Cardholder Account statement approvals.

#### **Real-time Authorizations**

Real-time reporting on approved, declined and reversed transaction authorizations.

#### **Transaction Detail**

Detailed transaction data including merchant detail, allocation (accounting code) information, and transaction log data.

#### **Transaction Summary**

Transaction summary information.

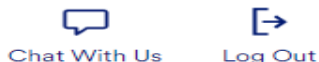

### High Dollar Volume of Purchase by One Cardholder from an Obscure Vendor Transaction Detail Report

### • Save the spreadsheet to your hard drive

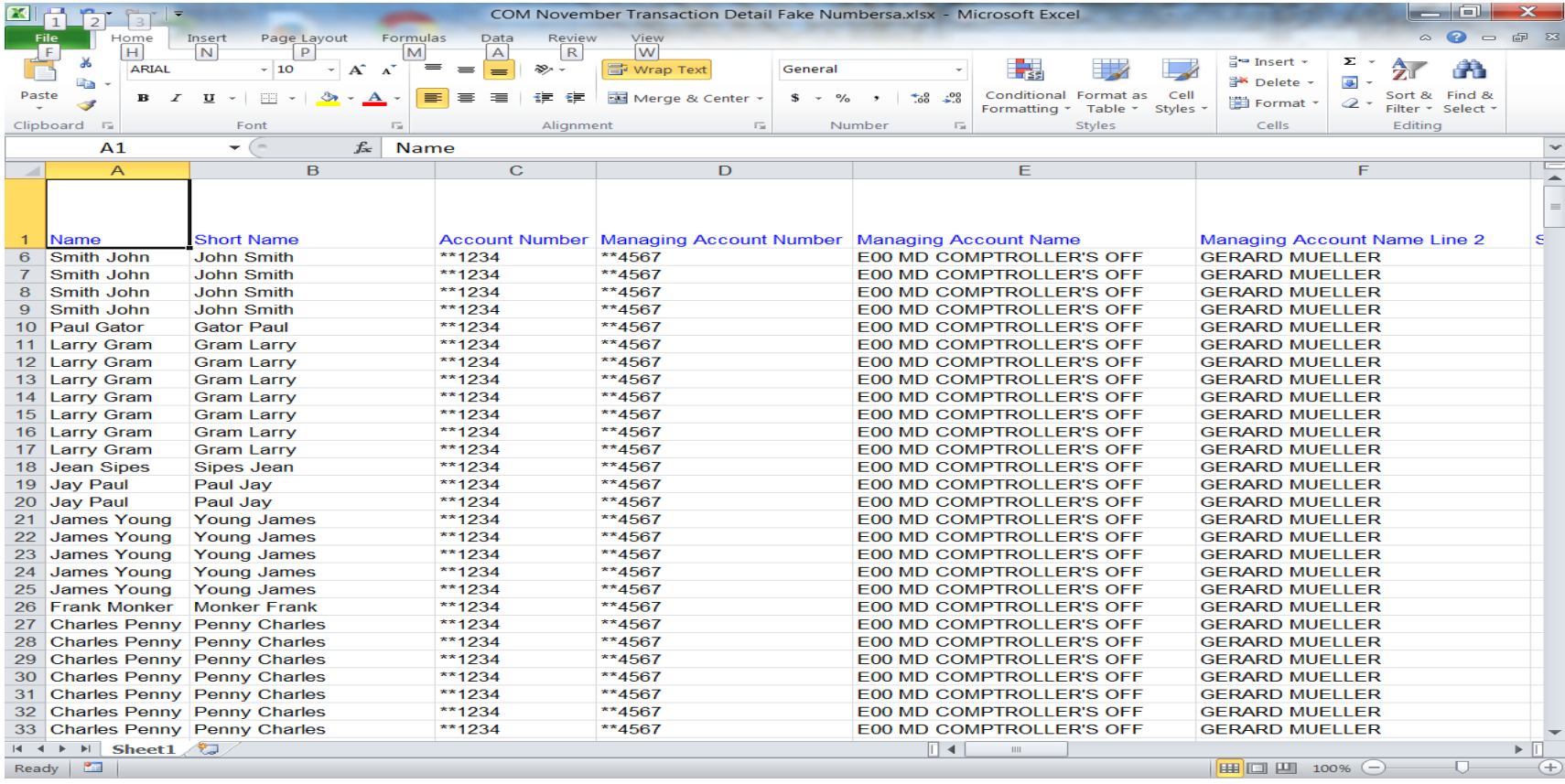

High Dollar Volume of Purchase by One Cardholder from an Obscure Vendor Transaction Detail Report

- Sort Transaction amount Largest to Smallest, then by cardholder
- Hide extra columns

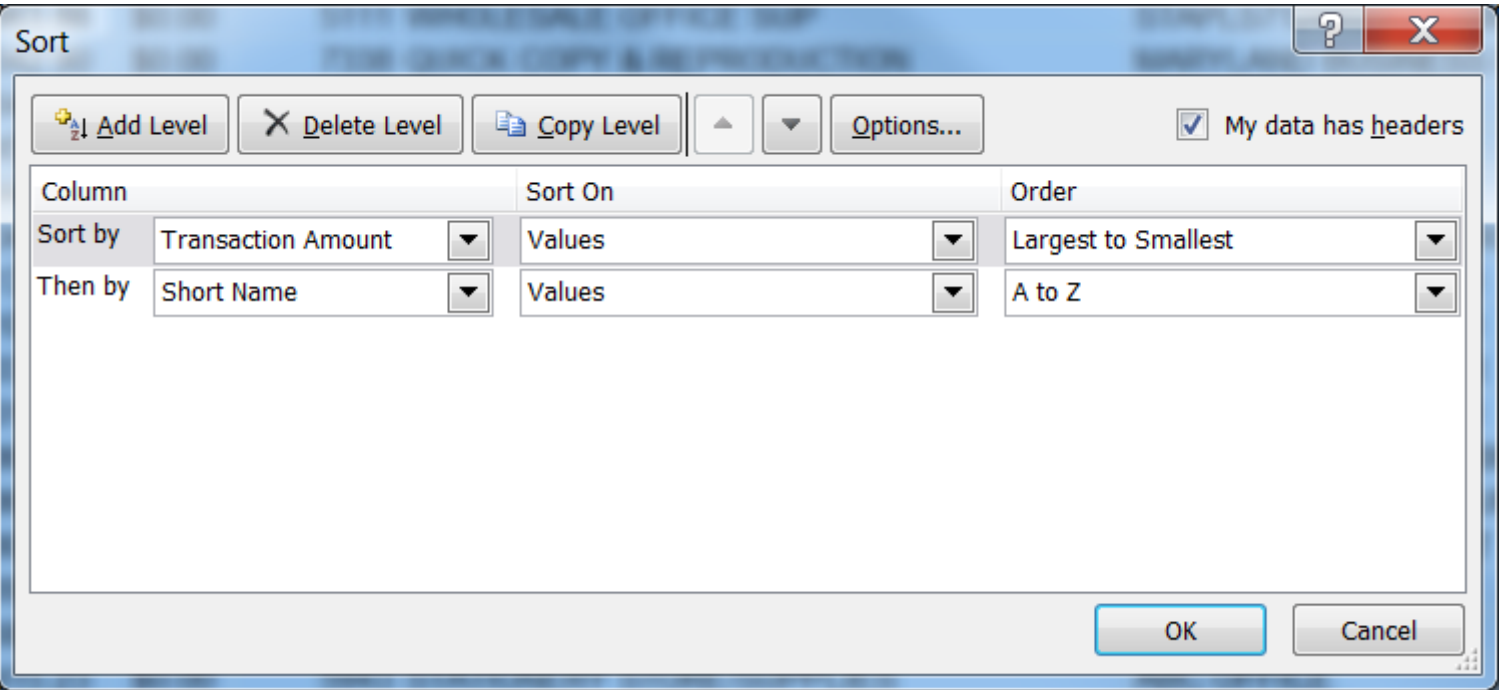

### High Dollar Volume of Purchase by One Cardholder from an Obscure Vendor - Transaction Detail Report

### • Review for obscure merchants

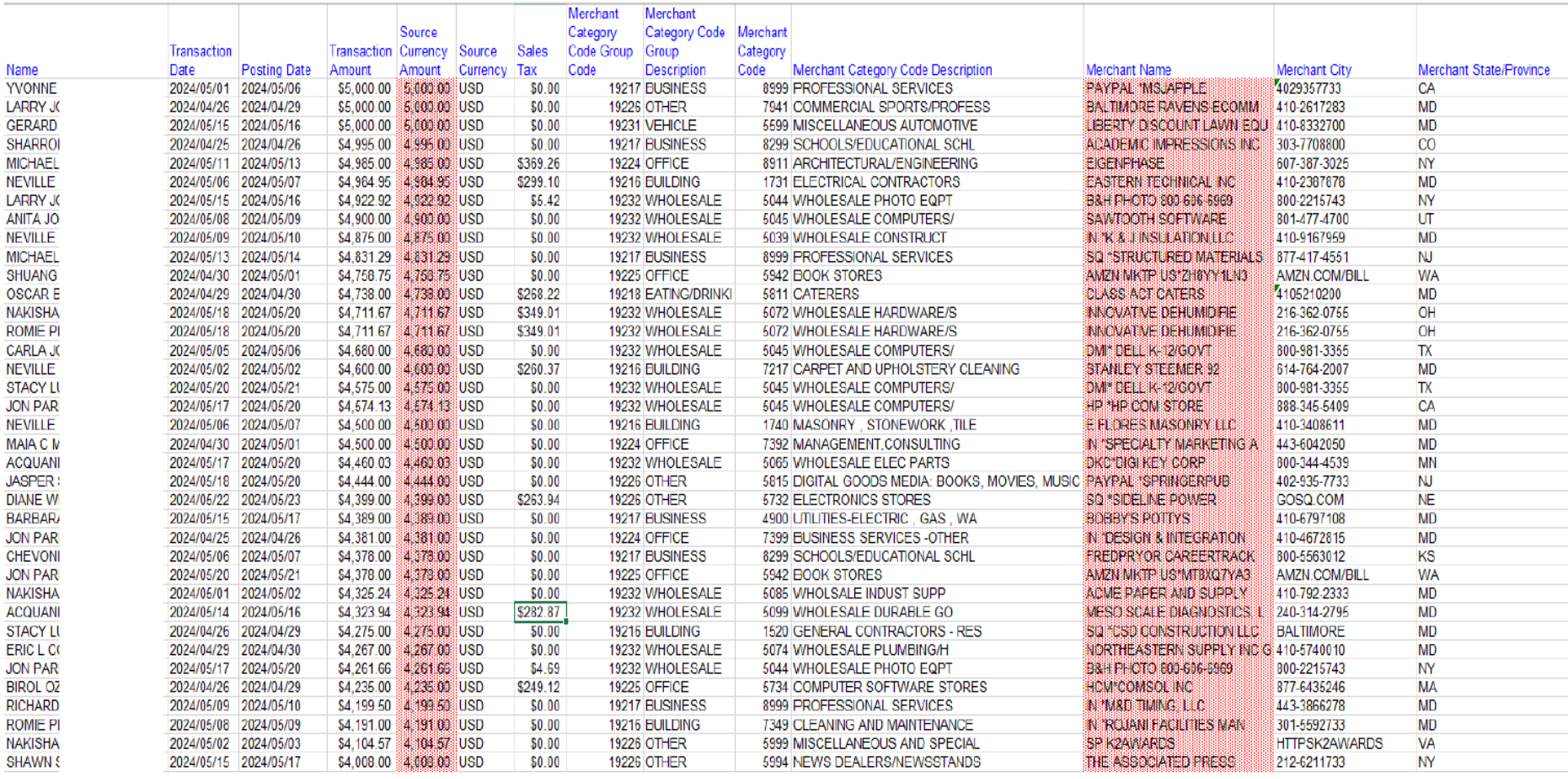

High Dollar Volume of Purchase by One Cardholder from an Obscure Vendor - Transaction Detail Report

- Any obscure vendor needs to be investigated
- Ask the cardholder for additional information
- Research the vendor on State Department of Assessment and Taxation (SDAT) website to determine if registered to do business in MD or Secretary of State if outside of MD
- Google the company to determine legitimacy

## Purchases Structured to Avoid Transactions Limits (Split Purchases)

Transaction Detail Report

# Purchases Structured to Avoid Transactions Limits (Split Purchases)

• Select the Transaction Detailed Report previously used

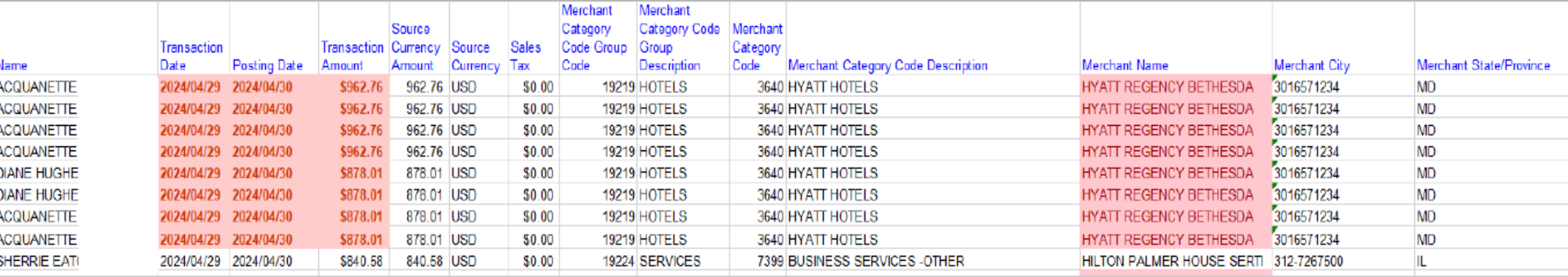

Purchases Structured to Avoid Transactions Limits (Split Purchases)

- Remember that you will get some false positives
	- Five people attending a conference that stay in the same hotel (each room is a separate transaction)
	- Getting parts to repair a vehicle (SHA), but when the mechanic tears down the engine and finds that additional parts are needed
- Look for when a large ticket item is split

# Recommended Practices

- These enhanced techniques are in addition to your monthly CPC reviews.
	- Ensuring compliance with the *CPC Program Policy and Procedures Manual*, COMAR And Procurement rules
	- Purchases "Further the Business of the State"
	- No gift cards or other cash like items
	- Reviewers and Managers practice due diligence in their reviews and approval
	- Cards and Account numbers are secured at all times
	- Problems are reported timely

# Contact Information

- Comptroller GAD Corporate Purchasing Card Staff
	- Monica Wheatley, 410-260-7520 [mwheatley@marylandtaxes.gov](mailto:mwheatley@marylandtaxes.gov)
	- Kasie Jackson, 410-260-7458

[kjackson@marylandtaxes.gov](mailto:gbrashears@comp.state.md.us)